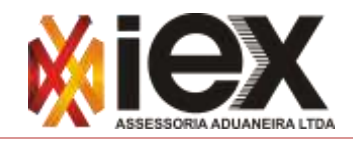

REV.001 **2020**

Acesse o site da **SEFAZ/AM** com **INTERNET EXPLORER** em >> **[www.sefaz.am.gov.br](http://www.sefaz.am.gov.br/)** >> Clicar em "**DT-e**"

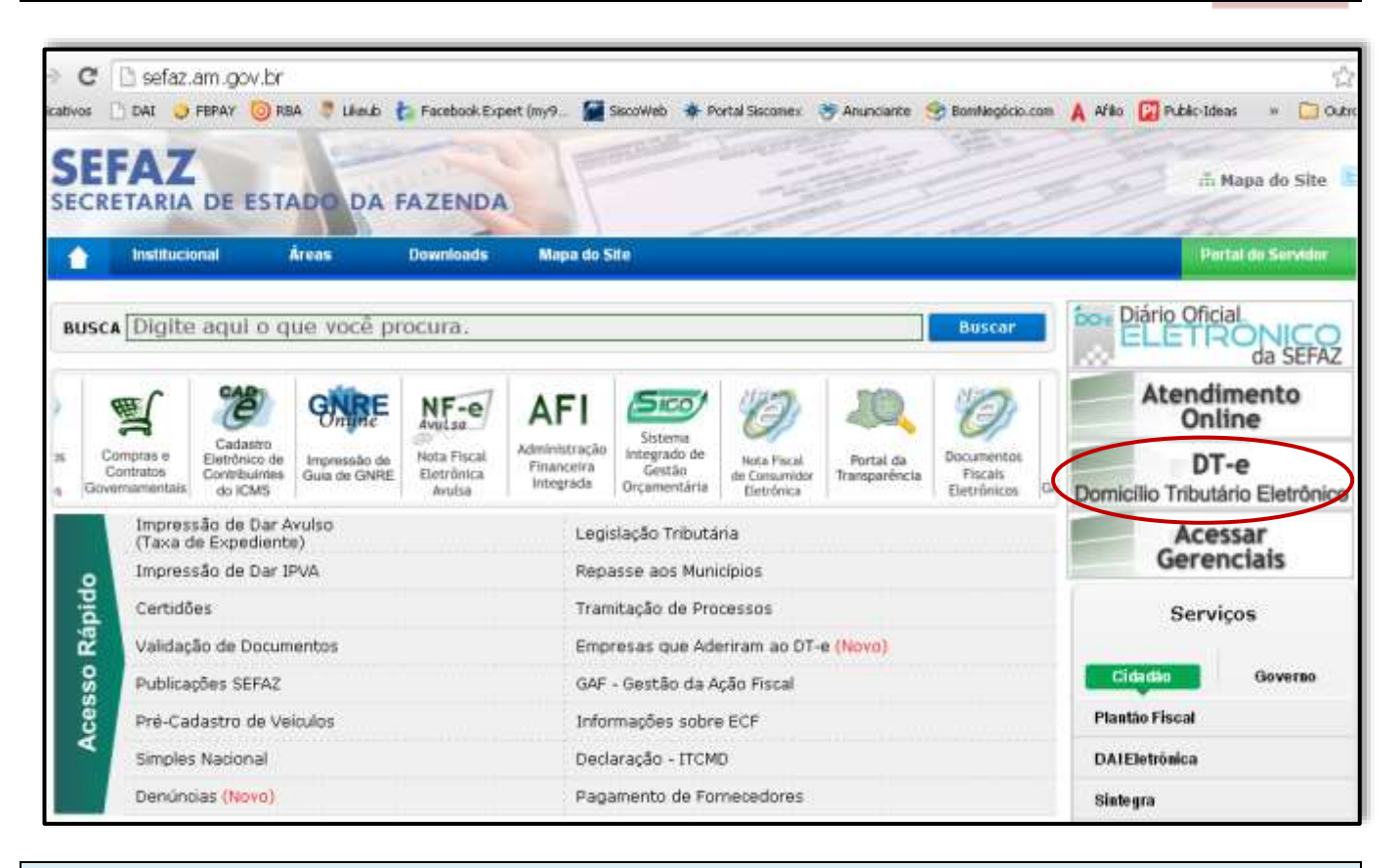

Acessar o "**eCNPJ**" e na próxima tela clicar no banner "*Acessar o DT-e***"**

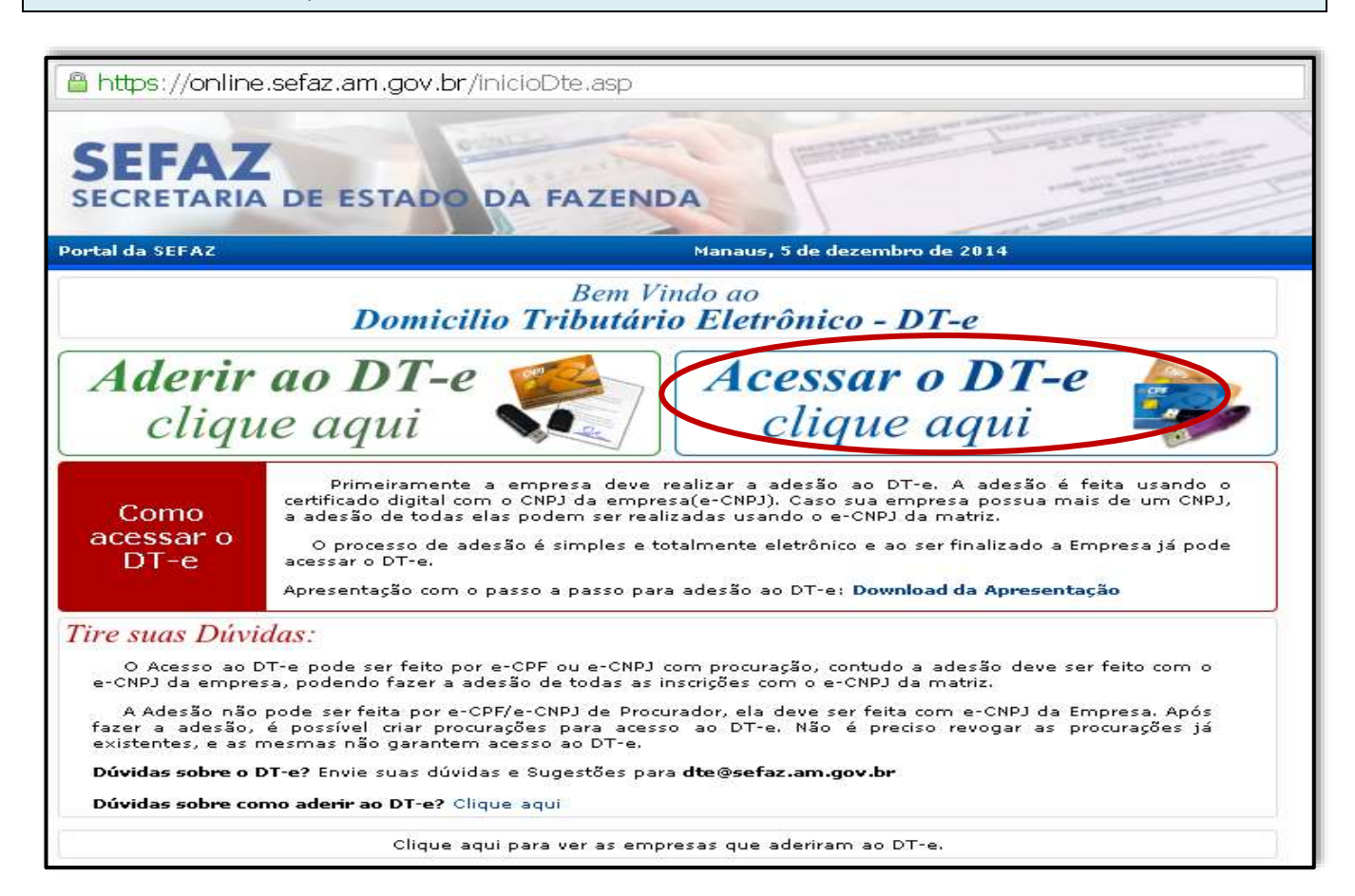

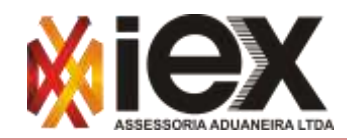

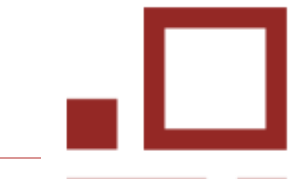

Depois, selecione o menu esquerdo "*Declarações*" >> "*Declaração Amazonense De Importação – DAÍ* "

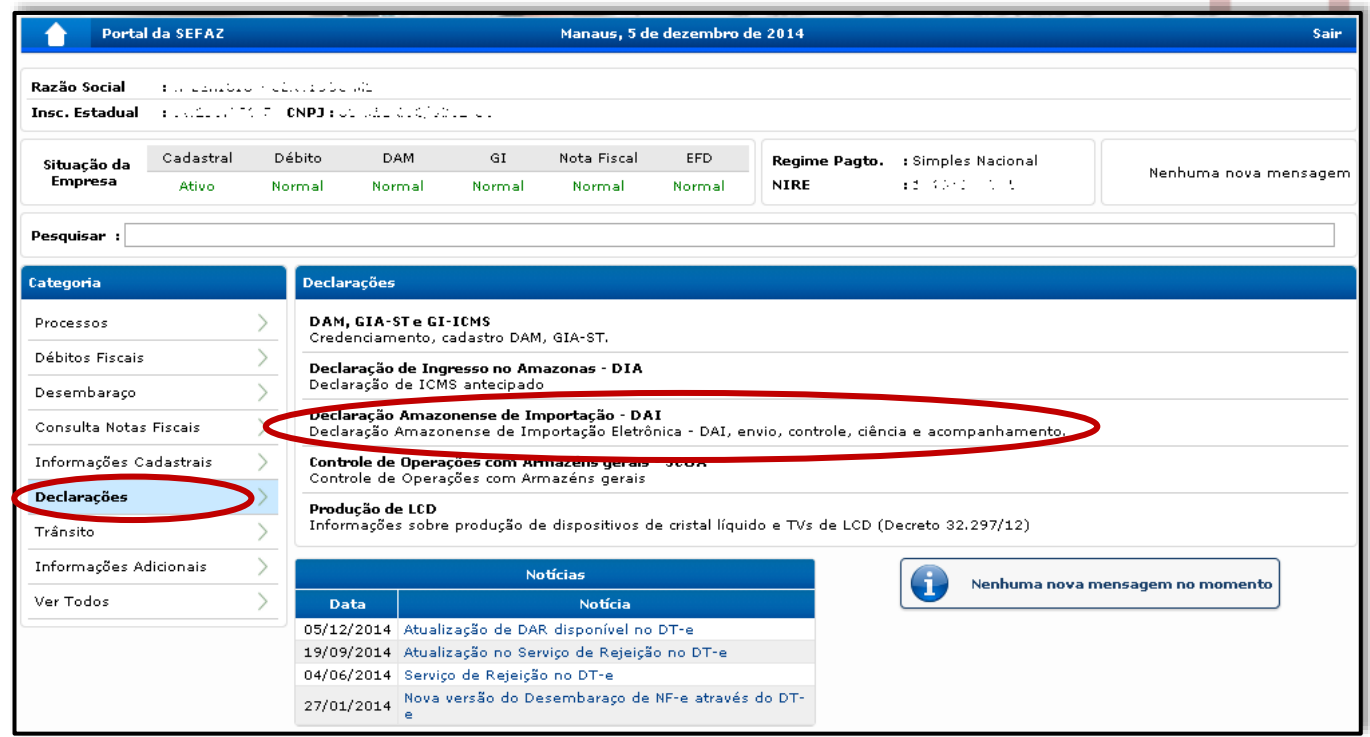

Clicar em >> *Credenciamento* **para Envio** *de DI - Produção (ambiente Homologação apenas para testes)*

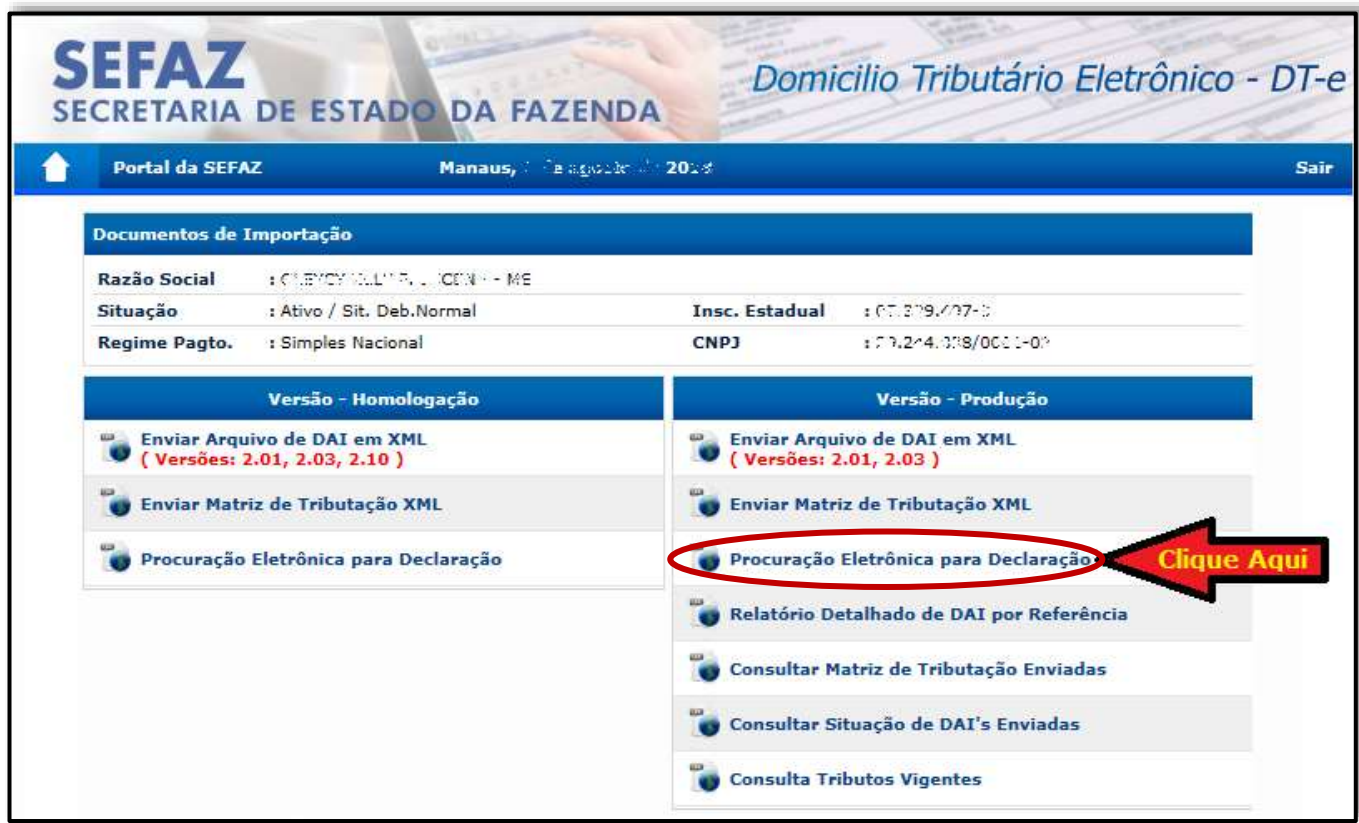

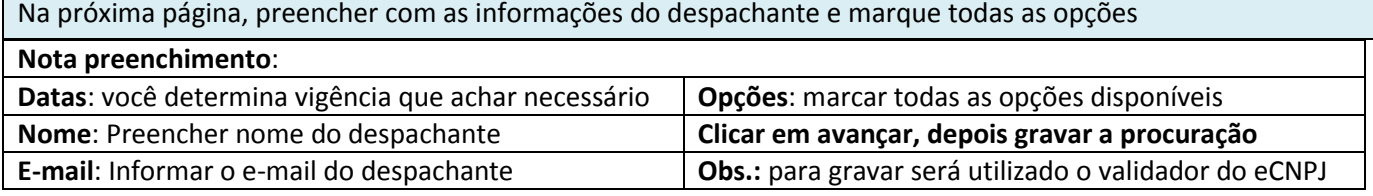

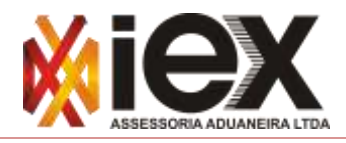

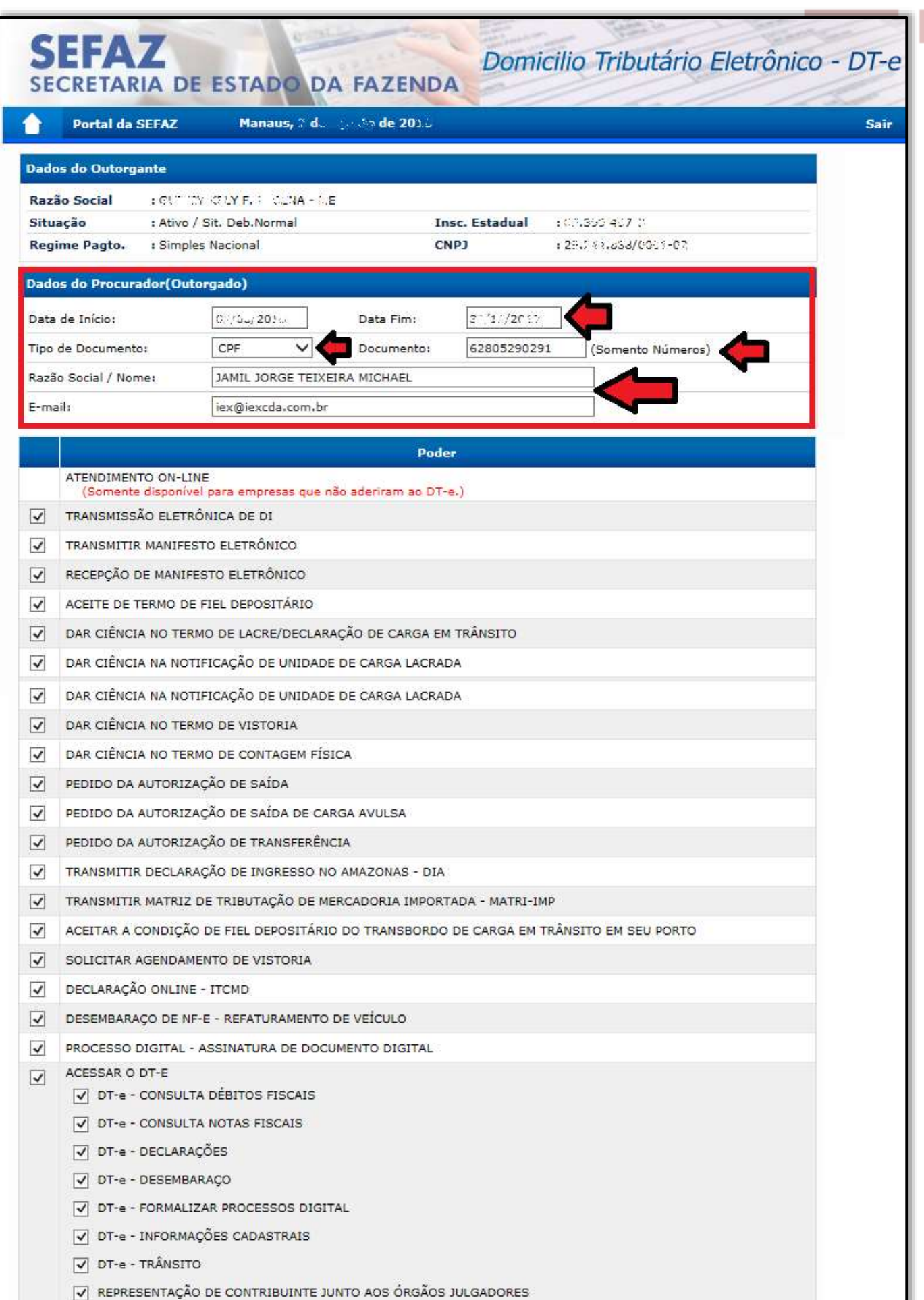